Agosto 2022

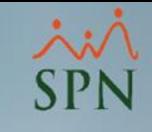

# Habilitar puerto de Pentaho en servidor

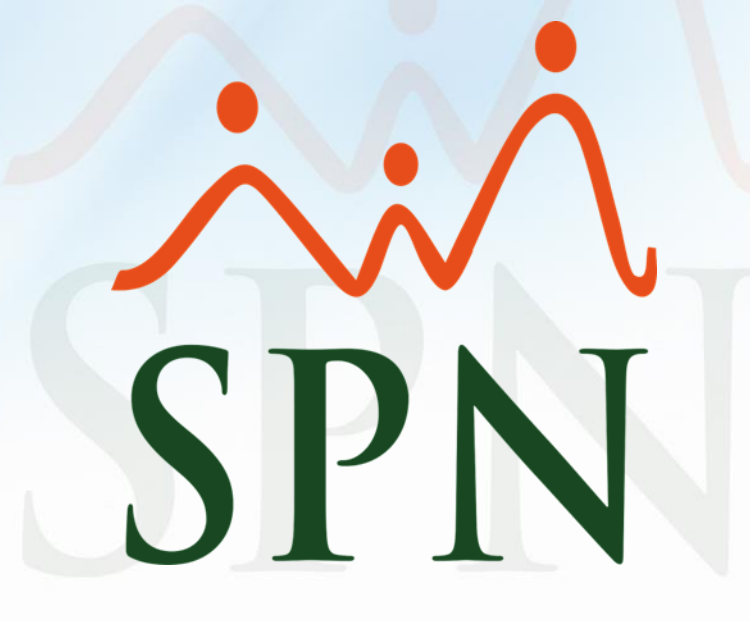

### Objetivo:

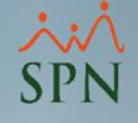

El objetivo de esta guía es habilitar en el firewall de Windows el puerto utilizado por Pentaho BI, esto para dar solución al caso de que en Pentaho solamente se puede acceder desde el mismo servidor donde está instalado, no desde fuera.

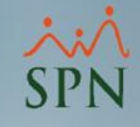

# Índice:

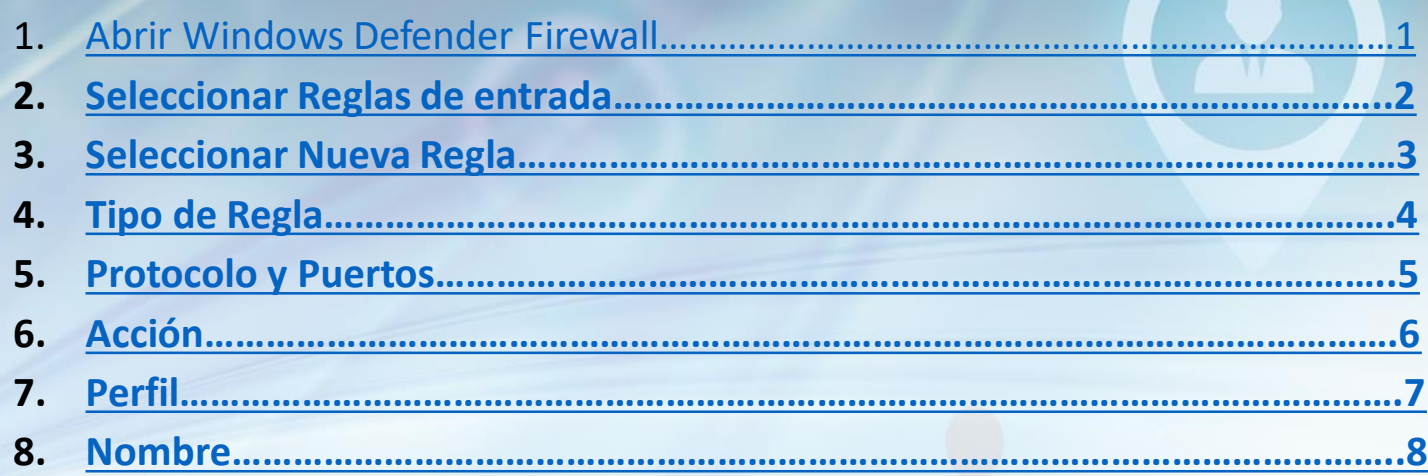

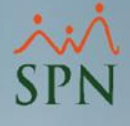

### <span id="page-3-0"></span>1. Abrir Windows Defender Firewall.

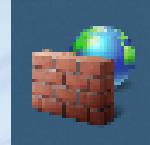

**Windows Defender Firewall con** seguridad avanzada

Aplicación

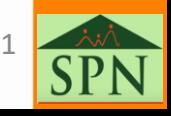

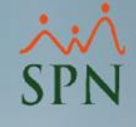

### <span id="page-4-0"></span>2. Seleccionar Reglas de entrada.

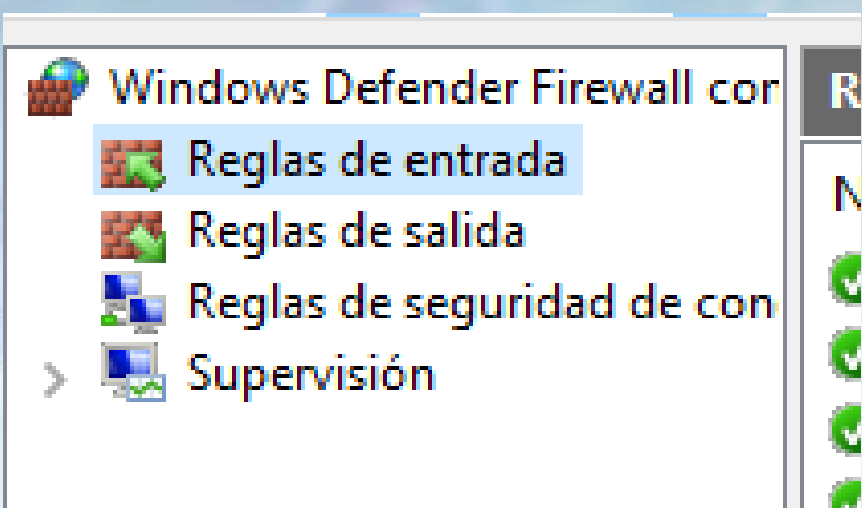

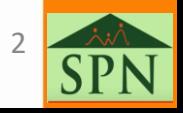

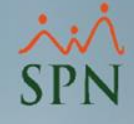

## <span id="page-5-0"></span>3. Seleccionar Nueva Regla

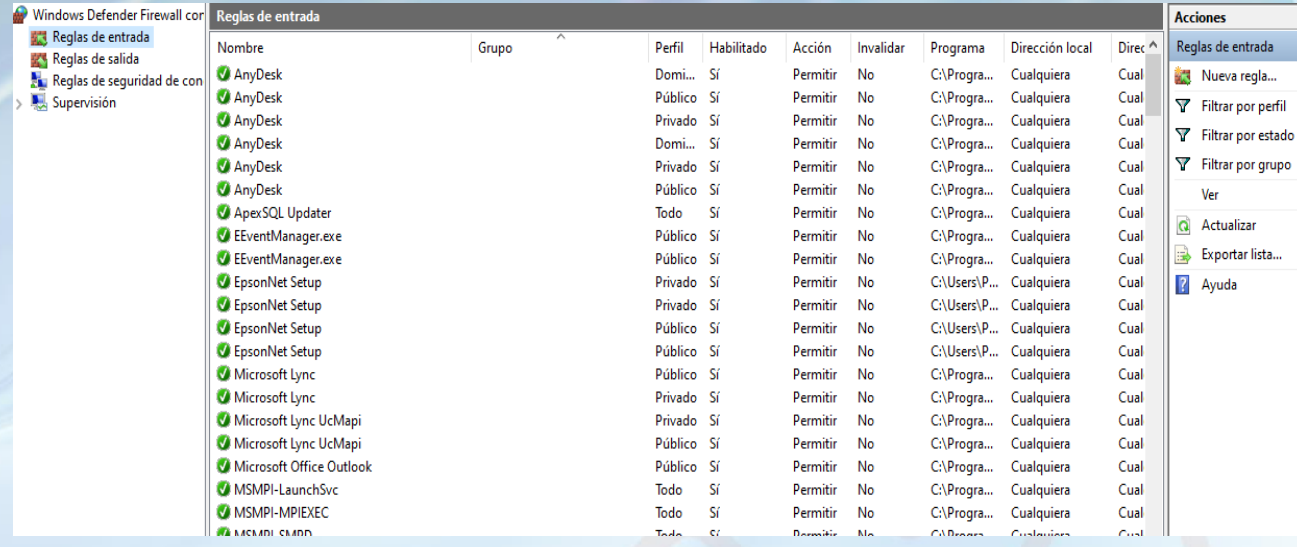

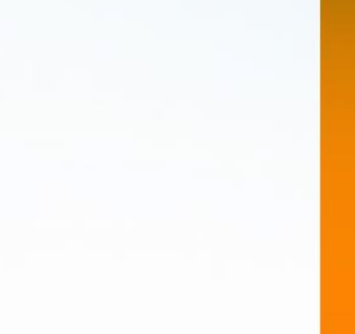

P.

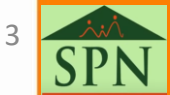

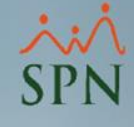

### <span id="page-6-0"></span>4. Tipo de Regla

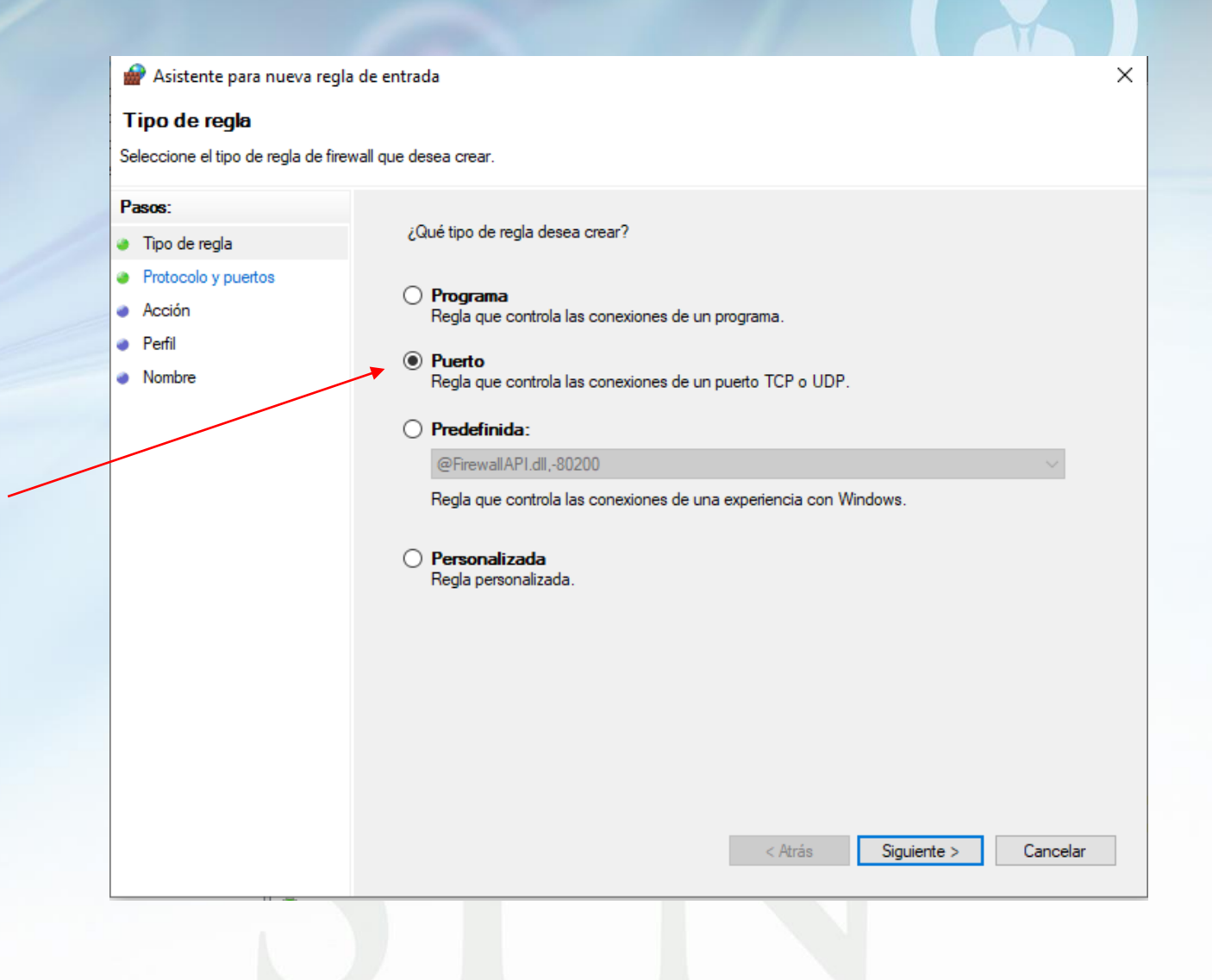

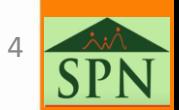

<span id="page-7-0"></span>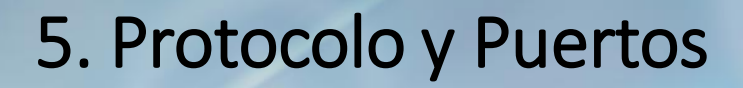

 $\times$ 

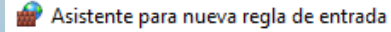

#### Protocolo y puertos

Especifique los puertos y protocolos a los que se aplica esta regla.

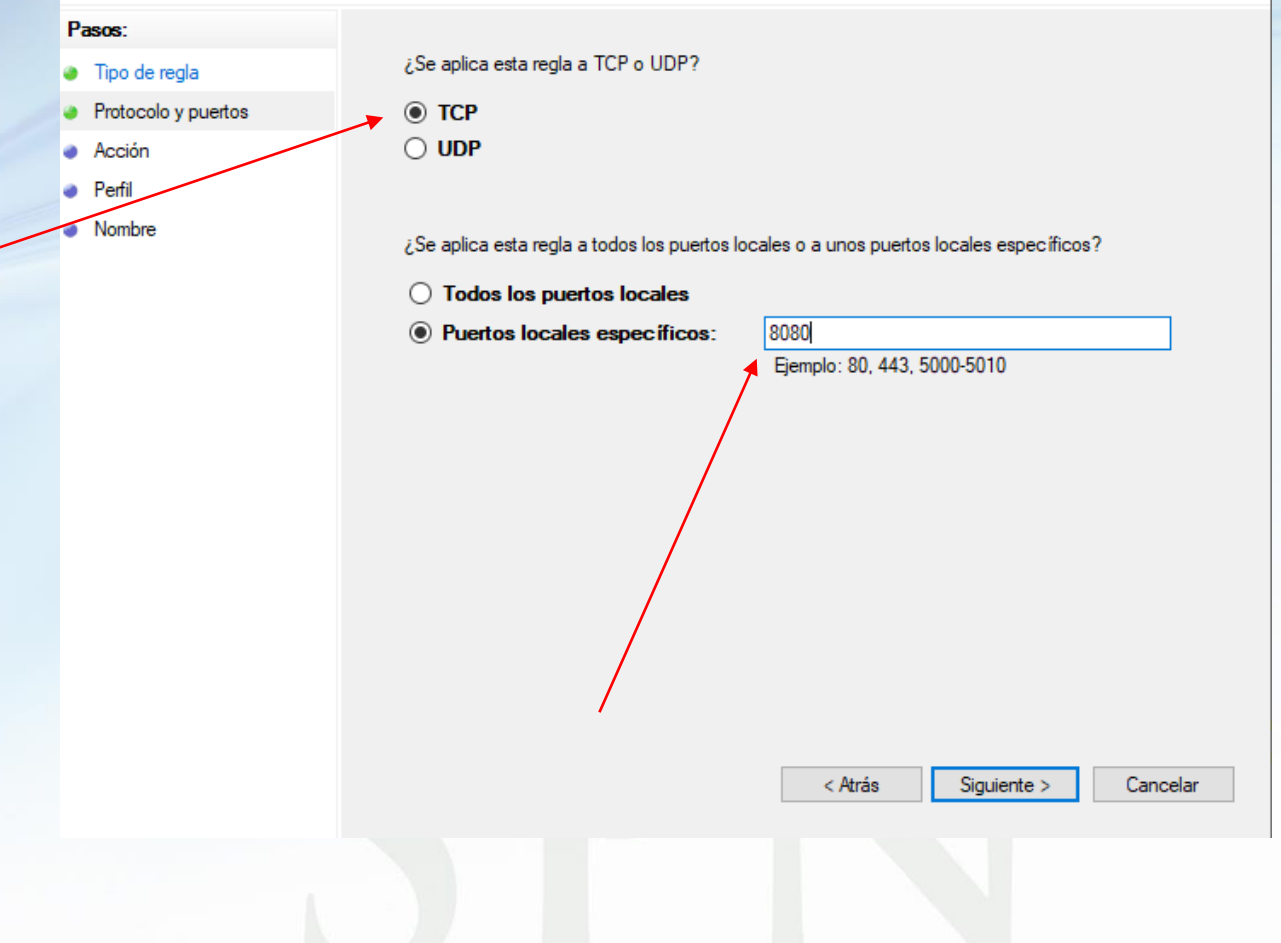

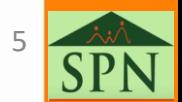

### <span id="page-8-0"></span>6. Acción

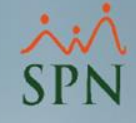

### $\times$ Asistente para nueva regla de entrada **Acción** Especifique la acción que debe llevarse a cabo cuando una conexión coincide con las condiciones especificadas en la regla. Pasos: ¿Qué medida debe tomarse si una conexión coincide con las condiciones especificadas? Tipo de regla • Protocolo y puertos ◉ Permitir la conexión Acción Esto incluye las conexiones protegidas mediante IPsec y las que no lo están. **•** Perfil ◯ Permitir la conexión si es segura **A** Nembre Esto incluye solamente las conexiones autenticadas mediante IPsec. Éstas se protegerán mediante la configuración de reglas y propiedades de IPsec del nodo Regla de seguridad de conexión. Personalizar. ◯ Bloquear la conexión < Atrás Siguiente > Cancelar

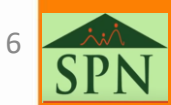

### <span id="page-9-0"></span>7. Perfil

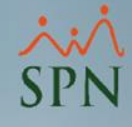

#### Asistente para nueva regla de entrada

#### **Perfil**

Especifique los perfiles en los que se va a aplicar esta regla.

#### Pasos:

Tipo de regla

¿Cuándo se aplica esta regla?

- Protocolo y puertos
- **Acción Perfil**

• Nombre

#### $\boxed{\smile}$  Dominio

Se aplica cuando un equipo está conectado a su dominio corporativo.

#### $\boxdot$  Privado

Se aplica cuando un equipo está conectado a una ubicación de red privada, como una red doméstica o del lugar de trabajo.

#### $\boxdot$  Público

Se aplica cuando un equipo está conectado a una ubicación de redes públicas.

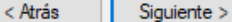

Cancelar

 $\times$ 

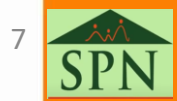

### <span id="page-10-0"></span>8. Nombre

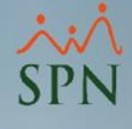

 $\times$ 

#### Asistente para nueva regla de entrada

#### **Nombre**

Especifique el nombre y la descripción de esta regla.

Pasos:

- $\bullet$  Tipo de regla
- Protocolo y puertos
- Acción
- Perfil
- Nombre

Nombre: Pentaho

Descripción (opcional):

Puerto asignado para pentaho BI

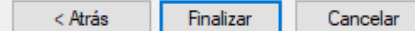

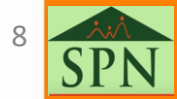

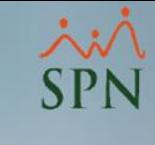

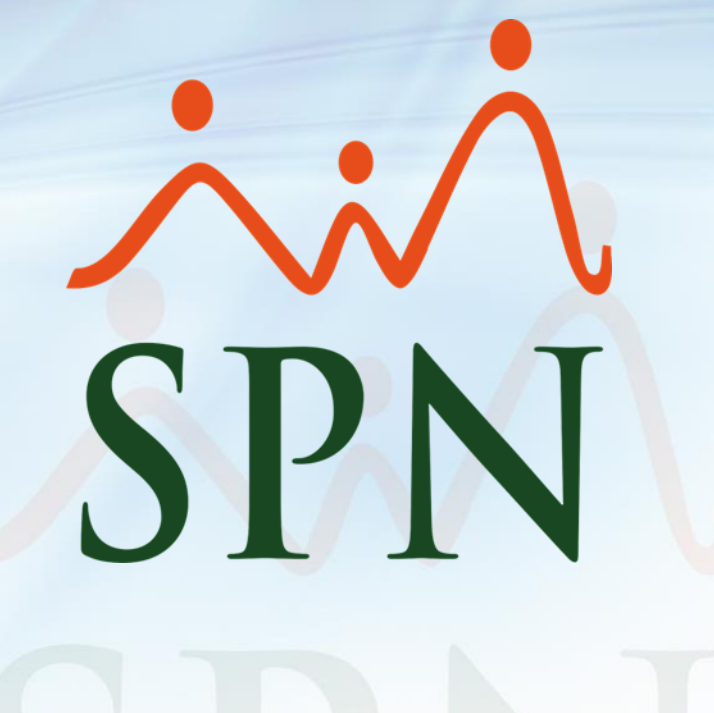